## Malzeme Ekstresi

Ekstre seçeneği ile, belirli tarihler arasındaki malzeme hareketlerini toplam tutar ve miktar bilgileri yanında fiş bilgileri ile listelenir. Ekstre malzemeler listesinden de alınır. Bunun için malzemeler listesinde ilgili malzeme seçildikten sonra F9-sağ fare tuşu menüsünde yer alan Ekstre seçeneği kullanılır.

Ekstre alınış koşulları Filtreler seçeneği ile belirlenir. Malzeme ekstresi filtre seçenekleri şunlardır:

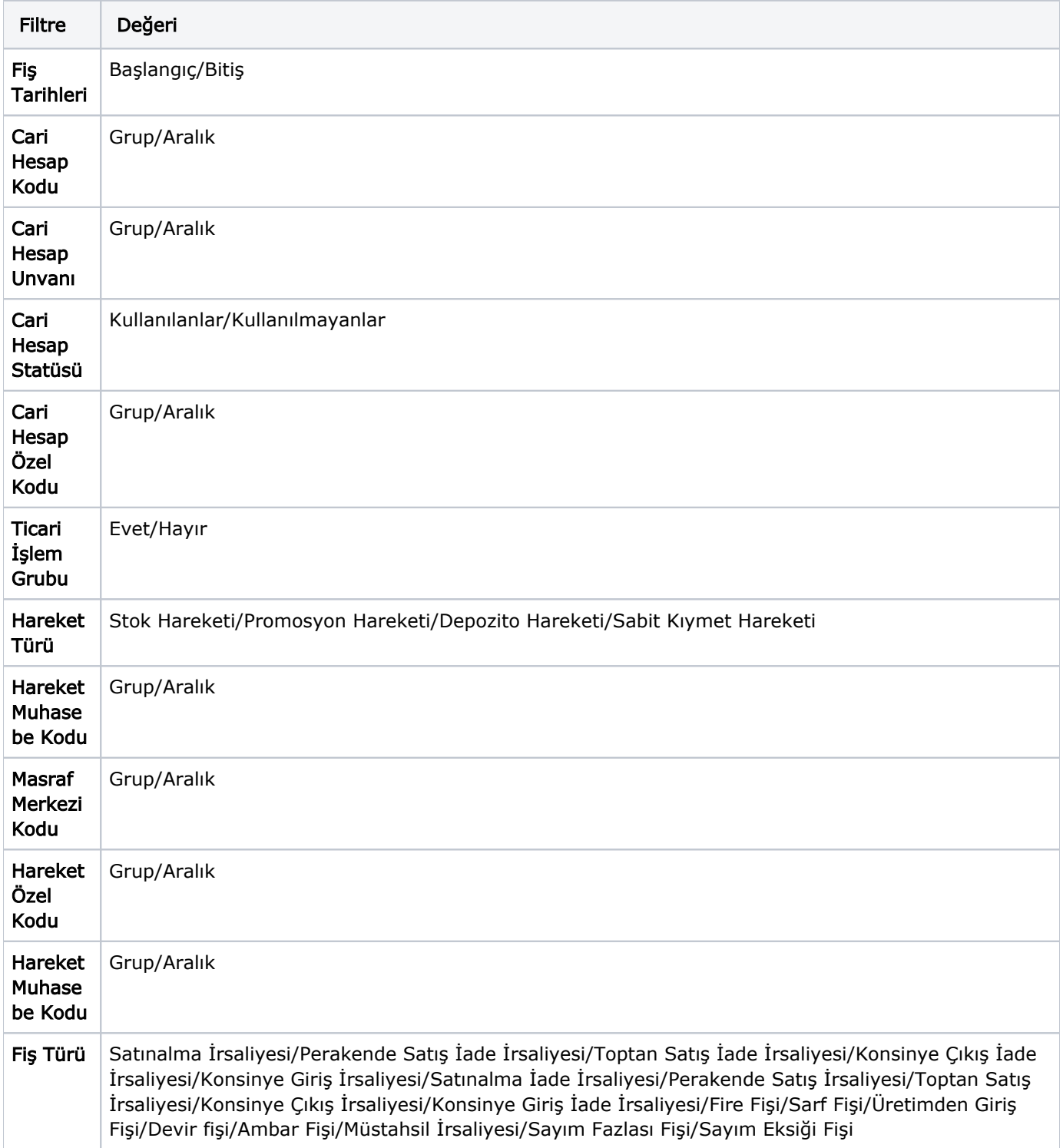

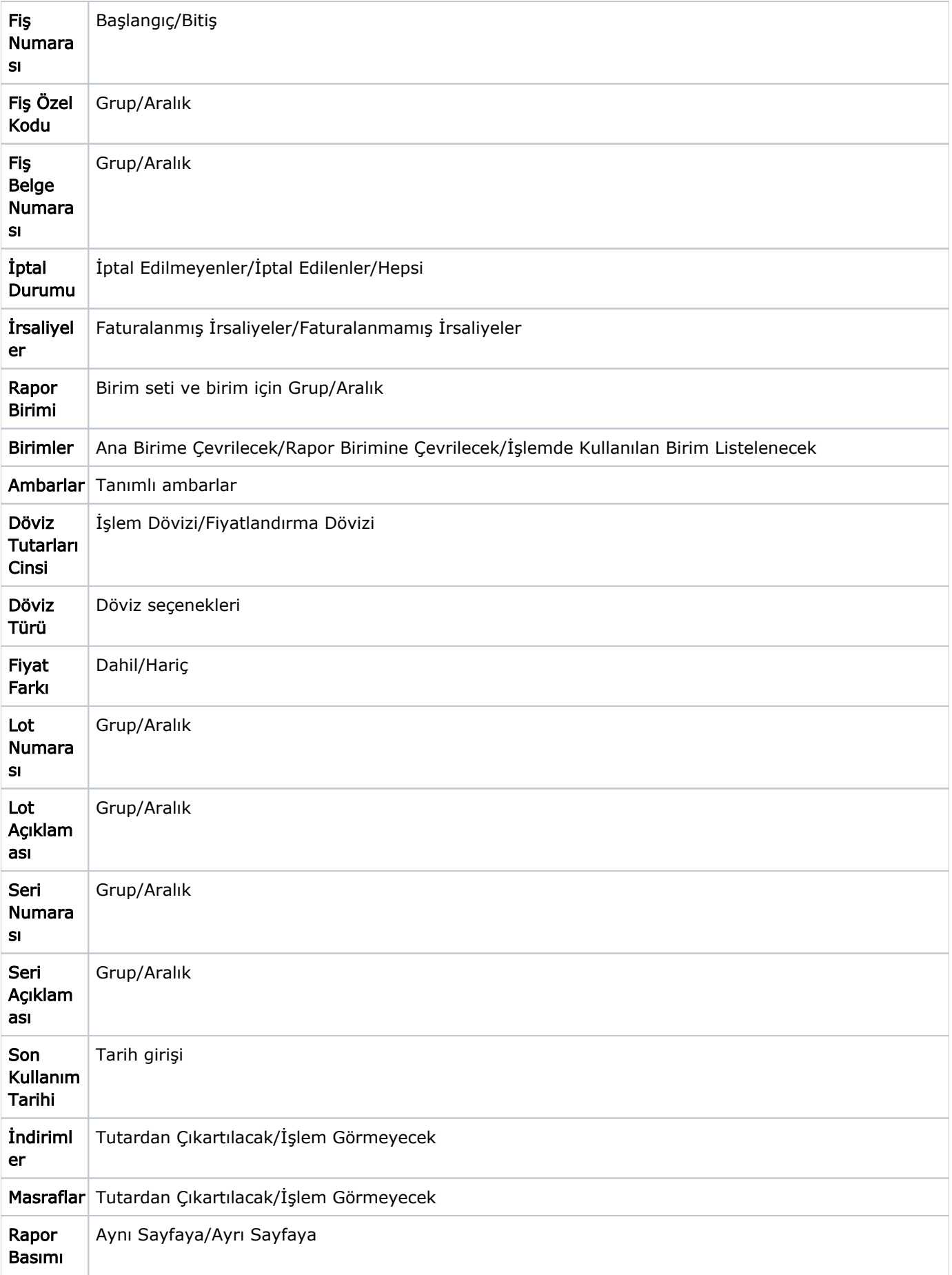

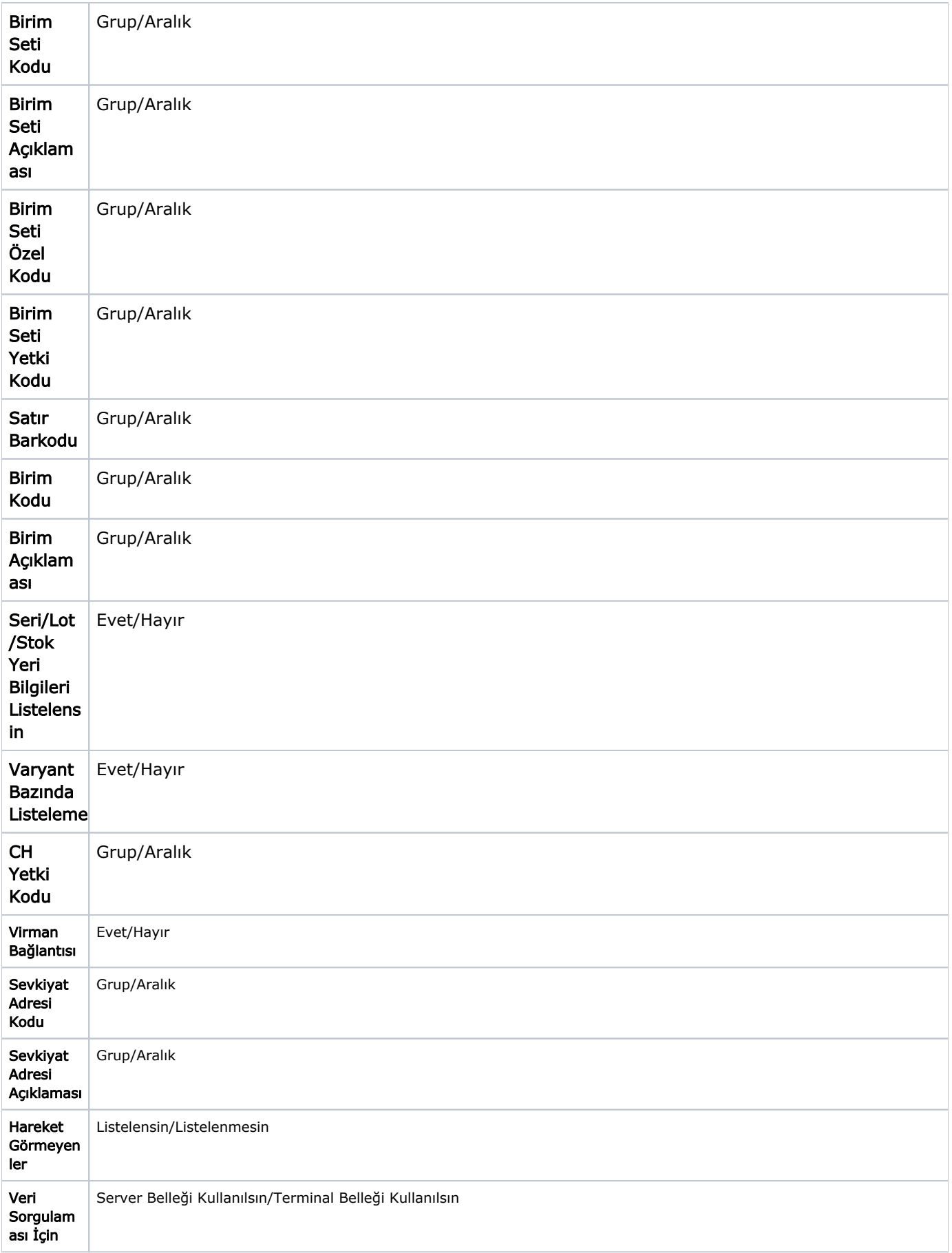

Fiş Tarihleri filtre satırında başlangıç ve bitiş tarih aralığı vererek yalnızca bu tarihler arasındaki alım ve satış toplamları içerecek şekilde ekstre alınır.

Malzeme hareketlerini ambarlara göre ayrı ayrı almak için Ambar filtre satırında koşul belirlenir.

Fiş satırlarında hareket özel kodu alanında girilen özel koda göre malzeme ekstresini almak için Hareket Özel Kodu filtre satırında grup ya da aralık tanımı ile koşul belirlenir.

Ekstrenin alınacağı birim Rapor Birimi filtre satırında belirlenir.

Koşul belirleme işleminden sonra ekstre alındığında verilen tarihler arasındaki alım ve satış hareketleri tarih, fiş türü, cari hesap, alım ve satışlar için miktar, tutar, net tutar ve toplam kolon bilgileri ile listelenir. Ekstre raporunun üst bölümünde malzeme kodu ve açıklaması, ekstrenin alındığı birim ve mali dönem başlangıç tarihi öncesi fiili malzeme bilgileri yer alır. Ekstrenin sonunda ise alım ve satış hareketlerine ait toplam bilgileri yer alır.

Filtre koşullarını kaydetmek ve ekstreyi yeniden aynı koşullarda almak için "Filtre Kaydet", Kayıtlı filtre dosyasını yeniden kullanmak için "Filtre Yükle" seçenekleri kullanılır.